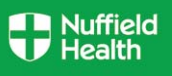

#### **Overview**

This Quick Reference Guide (QRG) describes how to join the Retirement Savings Plan or how to change your current Retirement Savings contribution rate.

You may voluntarily join the Retirement Savings Plan or you can be automatically enrolled into the scheme provided you are an eligible team member. You can also change your contribution rates at any time. If you wish to opt out, you can do so via Aviva, our retirement saving plan provider, you cannot opt out via Workday. To find out more, please visit our Retirement Savings page.

## **Need to Know Before Starting!**

Your Retirement Savings changes will be applicable from the 1<sup>st</sup> of the month following your change request.

## **Join Retirement Savings Scheme**

- 1. Click **Benefits** on your Home Page.
- 2. Click on **Benefits.**

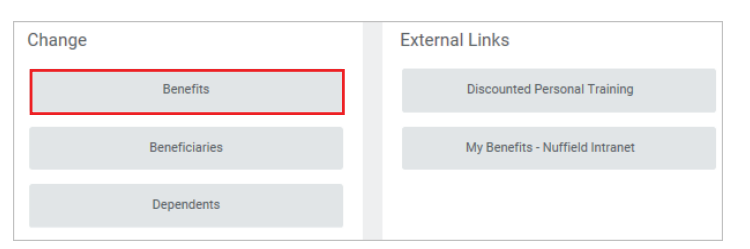

**Benefits** 

3. Click **Join Retirement Savings Scheme**.

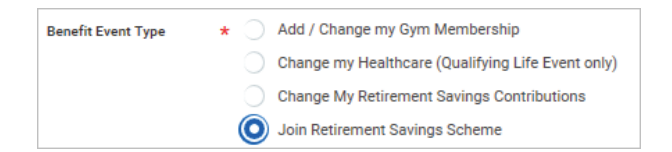

4. Click on **Benefit Event Date** calendar icon **and select today's** or future date. The contribution rate change will apply from the 1<sup>st</sup> of the following month.

#### **Note**

An error box will appear if you are already enrolled in <sup>a</sup> Retirement Saving Plan. You will need to revise and select **Change My Retirement Savings Contributions** to make changes to your contributions.

- 5. You do not need to provide any supporting documentation for joining the Retirement Savings Plan.
- 6. Click **Submit**.
- 7. Click **Open**.
- 8. Select **Elect** and complete **Employee Contribution** by typing in the **Percent** you wish to contribute.

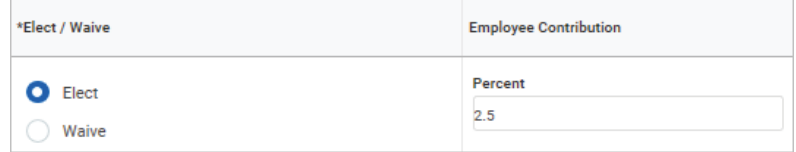

- 9. Click **Continue**.
- Submit 10. Click **Submit.**
- 11. Select **Print** to launch a printable version of this summary for your records or click **Done**.Print Done

#### **Note**

The default contribution rate is set to 2.5%, in line with the current Auto Enrolment rate, however you can increase or decrease this depending on your preference.

You will be automatically enrolled onto a pension scheme if you meet the Auto Enrolment criteria.

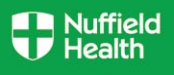

# **Change My Retirement Savings Contributions**

- 1. Click **Benefits** on your Home Page.
- 2. Click on **Benefits**.

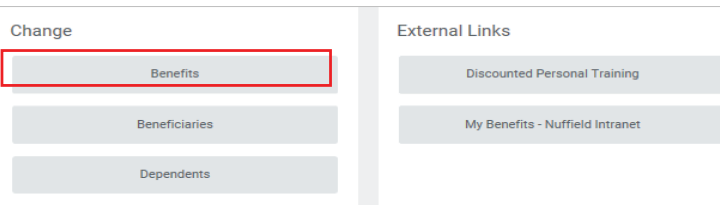

3. Click on **Change My Retirement Savings Contributions. Employees enrolled in the Retirement Savings AE Plan - Aviva shouldselect 'Waive Auto Enrolment / Join Retirement Savings Plan' .**

**Renefit** 

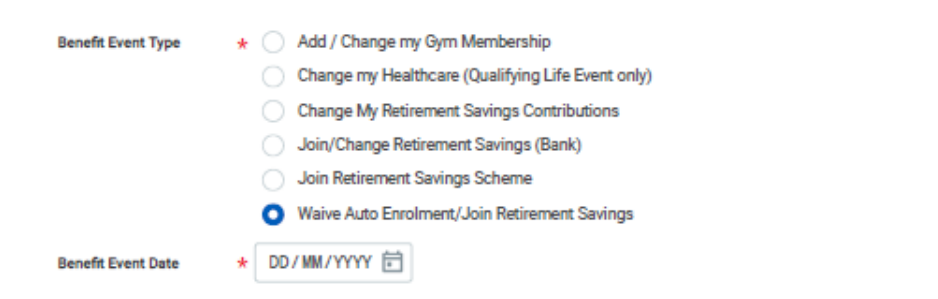

### **Note**

An error box will appear if you are not enrolled in a Retirement Saving Plan. You will need to revise and select **Join Retirement Saving Scheme** to make your selection.

- 4. Click on **Benefit Event Date** calendar icon **a** and select today's or future date. The contribution rate change will apply from the 1<sup>st</sup> of the following month.
- 5. Click **Submit**. Submit
- 6. Click **Open**. Open

7. Under **Employee Contribution**, type in the **Percent** you wish to contribute.

 Employees enrolled in the **Retirement Savings AE Plan - Avivashould** '**Waive**' out of this arrangement prior to opting to '**Elect**' Retirement Savings Plan, and a contribution rate.

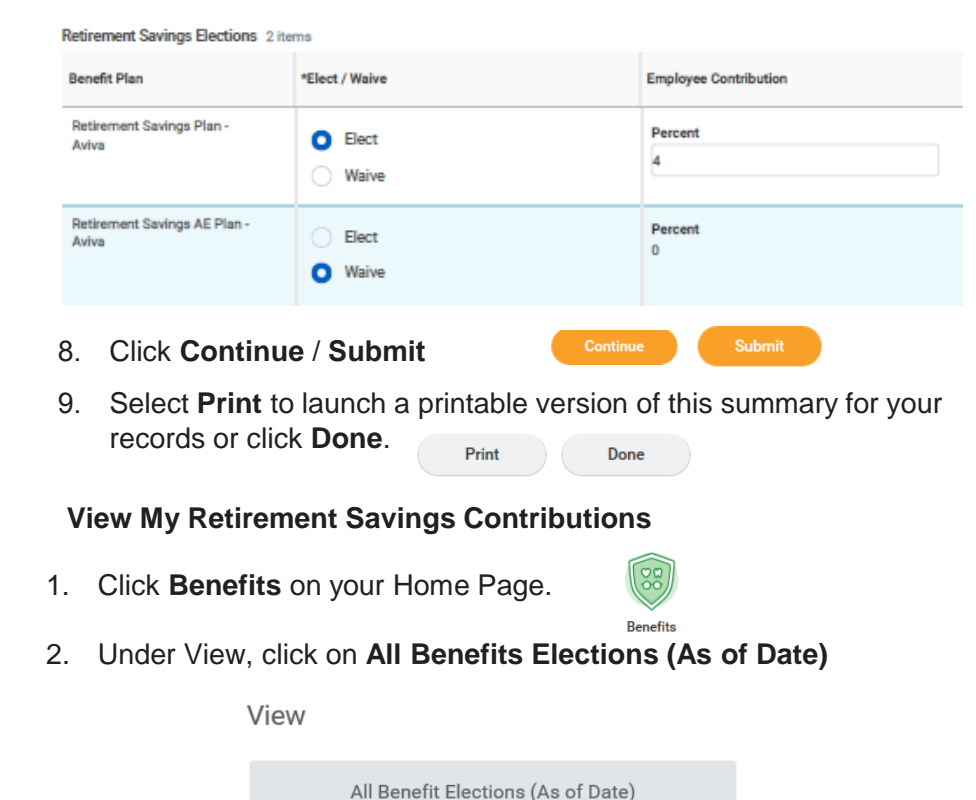

3. The Effective date always defaults to the current date, simply change it to the 1<sup>st</sup> of the following month or later to see your changes to benefits made this month:

**Effective as of Date** 

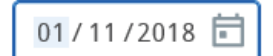